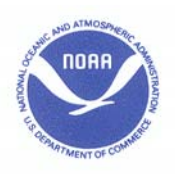

# **PUBLIC NOTICE**

# For Information Contact: NMFS-SEA-12-09 Groundfish Branch (206) 526-6140 FOR IMMEDIATE RELEASE Fisheries Permit Office (206) 526-4353 May 14, 2012

# **PACIFIC COAST GROUNDFISH FISHERY**

*Trawl Rationalization Program:*

# **Coops - Whiting allocations available IFQ - QS Account Adjustment for Whiting IFQ - Vessel Account Adjustment for Carryover**

The National Marine Fisheries Service (NMFS) announces the following:

- 1. Adjustments to quota share (QS) accounts for Pacific whiting in the Shorebased Individual Fishing Quota (IFQ) Program;
- 2. Adjustments to vessel accounts for surplus carryover in the Shorebased IFQ Program; and
- 3. Allocation of Pacific whiting for the Mothership and Catcher/Processor Coop Programs.

The final Pacific whiting harvest specifications were filed with the *Federal Register* and effective on May 11, 2012.

#### **Whiting Allocations available for Coops**

The Pacific whiting season for the at-sea sectors begins May 15, 2012. The allocation of Pacific whiting between the at-sea sectors is as follows:

- 32,515 mt for the mothership sector; and
- 46,064 mt for the catcher/processor sector.

For 2012, there is one mothership cooperative (coop). All mothership catcher vessel (MS/CV) endorsed limited entry trawl permits owners elected to participate in the coop fishery. There is no allocation to the non-coop fishery because no permits are assigned to the non-coop fishery. Accordingly, the mothership coop is allocated 100% of the mothership sector allocation. 100% of the catcher/processor sector allocation is allocated to the single catcher/processor coop, as per  $660.160(c)(2)$ . The coops have been notified of their allocation of Pacific whiting and allocations of non-groundfish species through a cover letter with their coop permit.

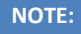

**Beginning October 1, 2012, NMFS will no longer mail paper copies of public notices. Public notices will continue to be**

**available through our groundfish email group or on our website (links below).**

# *Groundfish E‐mail Group*

Subscribe to **"wcgroundfish"** by visiting the following website: http://www.nwr.noaa.gov/Groundfish‐ Halibut/Groundfish‐Fishery‐ Management/Public‐Notices/Index.cfm and clicking "sign up".

# *NMFS Trawl Program Website*

http://www.nwr.noaa.gov/Groundfish‐ Halibut/Groundfish‐Fishery‐ Management/Trawl‐Program/index.cfm

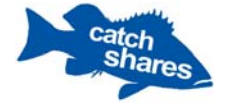

#### **QS Accounts ‐ Whiting**

In January 2012, NMFS issued interim allocations to the Shorebased IFQ Program and to quota share (QS) permit owners through their QS accounts. The interim allocations were only for Pacific whiting and Pacific halibut. Pacific halibut was considered interim until the IPHC made their final Area 2A TCEY recommendation in January, which did not change from the interim value. The interim value for Pacific whiting was a conservative allocation to remain in place until the final harvest specifications for the whiting fishery were implemented.

NMFS will credit QS accounts with additional Pacific whiting QP (i.e., "topped-up") based on the final harvest specification within the week. **QS permit owners should check their QS accounts for this additional whiting QP.** To see the exact amount of additional whiting QP added, users should go to their messages tab in their QS account. As a reminder, all QP in a QS account must be transferred to one or more vessel accounts by September 1 each year. See the attached table titled, "2012 Shorebased Trawl Vessel Limits" (page 11) which has been updated to reflect the final allocations to the Shorebased IFQ Program, notes which species increased, and shows the resulting pounds associated with vessel limits.

A fillable Excel file to calculate your own surplus carryover, along with other useful information, including the final 2012 vessel limits table (with IFQ allocations), are posted on NMFS Trawl Program website under "vessel accounts info" at: http://www.nwr.noaa.gov/Groundfish‐ Halibut/Groundfish‐Fishery‐ Management/Trawl‐Program/index.cfm.

#### **Vessel Accounts ‐ Carryover**

In the Shorebased IFQ Program, NMFS will issue surplus carryover from 2011 to 2012 vessel accounts for most IFQ species except:

- Pacific whiting,
- Sablefish north of 36° N. lat., and
- Sablefish south of 36° N. lat.

NMFS decided not to issue surplus carryover for these species at this time because of concern over the risk of exceeding the harvest limits (the annual catch limit (ACL) for sablefish or the total allowable catch (TAC) for Pacific whiting) if surplus carryover were issued. In addition, for Pacific whiting, there are potential interactions between the carryover provisions under the Shorebased IFQ Program and the carryover provisions under Article II.5(b) and Article II.6 of the Agreement between the Government of the United States of America and the Government of Canada on Pacific Hake/Whiting that have not yet been fully explored. Further discussions with the appropriate entities are required to determine how and if carryover under the Shorebased IFQ Program can be implemented in a manner consistent with the TAC requirements of the Agreement.

For vessel accounts with IFQ species eligible for surplus carryover, NMFS will credit vessel accounts with surplus carryover QPs from 2011 within the week.

Below are some frequently asked questions (FAQs) to further explain the surplus carryover process and a step-by-step guide describing the calculation of surplus carryover for individual vessel accounts.

# *Surplus Carryover FAQs*

#### **1) How is surplus carryover calculated?**

Please see a step-by-step guide of how surplus carryover (pages 5-8) is calculated and an example calculation for a vessel account (pages 9-10) later in this public notice.

#### **2) Will the 2011 surplus carryover QPs credited to my 2012 vessel account expire and when?**

Yes. Unused 2011 surplus carryover QPs will expire on December 31, 2012, and will not count towards the calculation for surplus carryover in the following year.

#### **3) Can I transfer surplus carryover QPs in and out of my account?**

Yes, you can transfer surplus carryover QPs in and out of vessel accounts. As with any transfer of QPs, such transfers are subject to current vessel accumulation limits (daily and annual).

4) Do I have to transfer my surplus carryover QPs separately from my current year QPs? If so, why? Yes, you must transfer your surplus carryover QPs separately from your current year QPs. Because surplus carryover QPs will expire at the end of the year and will not count towards the following year's surplus carryover calculation, it is important that both transferor and transferee understand whether surplus carryover or current year QPs are the subject of a specific transaction. Further, a separate transfer process for surplus carryover QPs has been developed because it simplifies the programming required to track usage of surplus carryover QPs.

#### **5) How do I transfer my 2011 surplus carryover QPs?**

The process is essentially the same as is required for transferring current year QPs. As before, you will click on the "initiate transfer" tab at the top of your vessel account. The initial view on this page will show your balance for current year QPs by IFQ species. If you want to transfer surplus carryover QPs, you must check the checkbox (at the top of the page) and your current surplus carryover QP balances will appear by IFQ species. You will not be able to transfer both surplus carryover QPs and current year QPs to another vessel account in a single transaction. As with any QP transfer, the vessel owner (transferee) receiving the carryover QPs must login to their vessel account and accept the pending transfer.

# **6) Will the vessel account system debit against current year QPs or surplus carryover QPs first when there is a landing or discard from an IFQ trip?**

For debiting purposes, surplus carryover QPs always will be used first, before current year QPs. When surplus carryover QPs are credited to your vessel account, the vessel account system will adjust account balances so that all landings and discards amounts for 2012 IFQ trips are debited against any surplus carryover QPs FIRST. Once your landings and discard amounts for IFQ trips in 2012 exceed the surplus carryover QP balances, the vessel account system will debit from the current year QPs.

For example, say surplus carryover has not yet been credited to your vessel account. For a certain species, you have caught 500 pounds so far in 2012. In May, let's say NMFS credits your vessel account with 800 surplus carryover QPs of that same species. The 500 pounds you caught that were debiting against your current year QP will now come out of your surplus carryover QP instead, and you will have a remaining balance of 300

surplus carryover pounds in addition to the current year QP you have transferred into the vessel account (which will have increased by that 500 pounds).

# **7) What if the 2011 carryover QPs credited to my vessel account cause my vessel account to exceed the daily or annual vessel limit for a particular IFQ species?**

For 2011 surplus carryover, NMFS will credit surplus carryover in the amount each individual vessel account was eligible for, even if this puts some accounts over the vessel limits for certain species. Vessel account owners above any vessel limit will be notified by NMFS staff. They will have a deadline of COB June 1, 2012, to get their account under the vessel limit by trading QPs. If the account does not come under the vessel limit by the deadline given by NMFS, any surplus carryover above their vessel limit will be permanently expired from their account. Allowing a vessel account to go over a vessel limit due to issuance of surplus carryover is a one-time exception for a short period, and NMFS may not take this approach in future years.

## **8) Where will surplus carryover QP data be found in my vessel account?**

Surplus carryover QP data will appear in several places in each vessel account:

Vessel Account Balance Summary: The Surplus Carryover QP Balance column will display the available surplus carryover QP balance in the vessel account. This column will display a running balance, and is **not** the total amount of surplus carryover QP credited to the vessel account by NMFS in the current year (surplus QP credited by NMFS appears as an administrative transfer in the Transfer Summary tab).

Transfer Summary: The total amount of surplus carryover QPs credited by NMFS in your 2012 vessel account will be displayed in the transfer summary tab as a "NMFS Carryover Credit". If you click once on the line giving the total amount of surplus carryover QPs (the line listing this transaction will turn blue), you will see the individual amounts of surplus carryover QPs for each of the IFQ species in the box below. Any subsequent trading of surplus carryover QPs between vessel accounts will also appear in the transfer summary tab.

Initiate Transfer: When you click on "initiate transfer" tab at the top of your vessel account, you will be taken to a page that will have a check box to check if you want to transfer surplus carryover QPs. After you check the checkbox, the current surplus carryover QP balances for each IFQ species will appear below and you will be able to designate the amounts of carryover QP for transfer.

# *2011 Surplus Carryover Calculation At the Vessel Account Level* **(step‐by‐step guide)**

This is intended to help vessel account owners go through the step-by-step process to calculate 2011 surplus carryover quota pounds (QPs) that will be credited to vessel accounts in 2012. Attached is an example account to help clarify the calculation – see Excel document: 2011 Surplus Carryover Calculation Example, pages 9-10 (users can download a fillable, Excel spreadsheet on the NMFS Trawl Program website under "vessel accounts info" at: http://www.nwr.noaa.gov/Groundfish-Halibut/Groundfish-Fishery-Management/Trawl-Program/index.cfm).

# **Step 1. Gather your final 2011 catch data**

Your 2011 catch (landings and discards) data was finalized in 2011 vessel accounts on May 3, 2012. On or after May 3, 2012, users may log into their vessel accounts and see final 2011 vessel account balances. These balances are what NMFS used to calculate surplus carryover. In the box at the top of your vessel account balance, toggle the quota year to 2011 (the default is 2012). You may want to download these balances into an Excel sheet for your records and for calculating surplus carryover, by pressing the Excel button in the upper right hand corner of your balances page.

## **Step 1 if you're following along on the example vessel account Excel sheet:**

Look at the columns highlighted in blue – under step 1. These are all columns you will find in your 2011 vessel account balance sheet that will be helpful in looking at surplus carryover and what was going on in your account for the year. The only columns you will use to calculate surplus carryover are **Available Balance** and **Catch to Date**, but here we have displayed more columns to give a full picture.

# **Step 2. Calculate the cumulative total of QP or IBQ pounds**

The regulations state: *The carryover limit for the surplus is calculated as 10 percent of the cumulative total QP or IBQ pounds (used and unused, less any transfers or any previous carryover amounts) in the vessel account at the end of the year.* So before we can find the carryover limit, we'll need to find the cumulative total of QP or IBQ pounds for 2011. The cumulative total QP or IBQ is calculated as used + unused\*– previous carryover amounts. If we're looking at this equation in terms of your vessel account:

- Used = Final 2011 Catch to Date,
- Unused = Available QP Balance (\*already subtracts any transfers out),
- And there were no previous carryover amounts from 2010 in 2011 vessel accounts because 2011 was the first year of the program.

So to find your cumulative total of QP or IBQ pounds, you'll need to add your catch to date and your available balance for each species.

Cumulative total of QP or IBQ pounds = Catch to Date + Available QP Balance

# **Step 2 if you're following along on the example vessel account Excel sheet:**

Look at the Cumulative Total of QP or IBQ Pounds column – under Step 2. Here we have added the Catch to Date to the Available Balance. In Excel, this equation is simply =Catch to Date + Available Balance. For example, for canary rockfish, the catch to date in the sample account was 1,025 pounds and the available balance was 53 pounds. Therefore the cumulative QP are 1,078 pounds.

#### **Step 3. Calculate the carryover limit for each species**

The carryover limit is just that – a limit. It is not the amount of carryover you are eligible for. It's the maximum amount of surplus carryover you could have, but only if you still have pounds available in your 2011 vessel account. In step 5 below, we'll compare this limit to your available balance.

The carryover limit is calculated as 10% of the cumulative total QP or IBQ pounds. So multiply the cumulative total QP or IBQ pounds for each species (you found this value in step 2) by 0.1 to find each species' carryover limit.

## **Step 3 if you're following along on the example vessel account Excel sheet:**

Look in the Carryover Limit column – under step 3. Here we have multiplied 10% by the Cumulative Total of QP or IBQ Pounds. In Excel, this equation is =0.1\*Cumulative Total of QP or IBQ Pounds. For example, for canary rockfish, the cumulative total of QP or IBQ Pounds was 1,078 pounds. Therefore, the carryover limit is 0.1 x 1,078, or 107.8 pounds.

#### **Step 4. Round down your carryover limit**

All quota pounds are issued to QS and vessel accounts in whole pounds only – and for 2011, NMFS rounded down all partial pounds for the carryover limit. For example, if your carryover limit for a species came out to 14,506.3 pounds, you must round down to 14,506 pounds. Likewise, if your carryover limit for a species was 804.7 pounds, you must round down to 804 pounds.

#### **Step 4 if you're following along on the example vessel account Excel sheet:**

Look at the Carryover Limit Whole Pounds column – under step 4. We have rounded down all partial pounds to the whole pound. In Excel, this equation is =ROUNDDOWN(Carryover Limit,0). For example, the carryover limit was 107.8 pounds for canary. The carryover limit for canary in whole pounds is 107 pounds.

#### **Step 5. Compare your carryover limit to your available balance to find your surplus carryover eligibility pre-ACL reduction**

Again, the carryover limit is not the amount of carryover you are eligible for. You must compare your carryover limit to your available balance. If you have a high carryover limit, but no pounds in the available balance column, there are no QPs to carryover. Similarly, if you have a low carryover limit, and a lot of pounds available, you can only receive carryover up to the carryover limit. Please note that any species in deficit is not eligible for surplus carryover.

For example, if your carryover limit is 10,000 pounds for a species, and your available balance is 8,000 pounds your surplus carryover eligibility before the ACL adjustment would be 8,000 pounds because the amount you have available is less than your carryover limit for the species. If your carryover limit is 5,000 pounds and your available balance is 20,000 pounds - your surplus carryover eligibility before the ACL adjustment would be 5,000 pounds because your available balance is greater than your carryover limit for the species.

#### **Step 5 if you're following along on the example vessel account Excel sheet:**

Look at the Surplus Carryover Eligibility Pre-ACL Adjustment column – under step 5. Here we have compared the carryover limit in whole pounds to the available balance. For canary, this example account had a carryover limit of 107 pounds, and an available balance of 53 pounds. So they could have had a surplus carryover amount (before the ACL adjustment) of up to 107 pounds if they had the pounds available, but because they only have 53 available, their surplus carryover amount (before the ACL adjustment) comes out to 53 pounds.

For those who want to build an equation in Excel or want to decipher the one in the spreadsheet, an "IF" equation checks whether a condition is met and returns one value if true and another value if false. The format is IF(logical\_test, value\_if\_true, value\_if\_false).

In Excel, this equation is =IF(Carryover Limit Whole Pounds>=Available Balance, IF(Available Balance<0,0,Available Balance),Carryover Limit Whole Pounds).

**Condition:** carryover limit whole pounds is greater than or equal to the available balance **Value if true:** nested if statement - condition: available balance is less than 0; value if true: 0; value if false: available balance **Value if false:** carryover limit whole pounds

So let's keep using canary from this example vessel account –

**Condition:** 107 (carryover limit in whole pounds) is greater than or equal to 53 (available balance). Is this true or false? 107 is greater than 53, so it's true. Move on to the value if true - **Value if true:** nested if statement - condition: 53 (available balance) is less than 0. Is this true or false? 53 is not less than 0, so it's false. Move on to value if false – value if false: available balance, so 53.

# **Step 6. Find any reduction in the 2011-2012 ACL**

The ratio for reduced ACL 2011-2012 is provided to you as an attachment, but in case you wanted to check for yourself, here is why and how NMFS calculated those ratios. The regulations state: *if there is a decline in the ACL between the base year and the following year in which the QP or IBQ pounds would be carried over, the carryover amount will be reduced in proportion to the reduction in the ACL.*

In order to determine the change in ACLs, we must look at the ACLs for both the base year and the following year. Since this is 2011 surplus carryover, the base year would be 2011, and the following year would be 2012. So for example, if an ACL for a species was 2,000 mt in 2011, and decreased to 1,900 mt in 2012, the change in ACL would be 1,900/2,000=0.95.

For species that have an increase in their ACL amounts between years, the surplus carryover **does not** increase in proportion to the ACL. For example, if an ACL for a species was 2,000 mt in 2011, and increased to 2,500 mt in 2012, there would be no proportional increase to the amount of surplus carryover you were eligible for. Therefore, the ratio would be 1.

#### **Step 6 if you're following along on the example vessel account Excel sheet:**

Look at the Ratio for Reduced ACL 2011-2012 column – under step 6, which lists the ACL ratios. Also see the tab "Ratio for Reduced ACL 2011-2012" for the complete table of 2011 and 2012 ACLs and proportions. For example, let's use canary again – in 2011, the ACL was 102 metric tons (mt). In 2012, the ACL increased to 107 mt. 107/102 = 1.049019608, but surplus carryover does not increase in proportion to the ACL, so for surplus carryover purposes, the ratio would be 1. Let's also look at a species that decreased – like lingcod. In 2011, the lingcod ACL was 4,432 mt. In 2012, the ACL decreased to 4,315 mt. 4315/4432 = 0.973601083, and this is the ratio we would use.

#### **Step 7. Adjust your surplus carryover eligibility based on the change in ACL**

In Step 6 you found the change in ACLs from 2011 to 2012, and now you need to multiply your surplus carryover eligibility pre-ACL adjustment by this ratio for reduced ACL 2011-2012. So for example, if you were eligible to carryover 10,000 pounds pre-ACL adjustment, and the change in ACL ratio was 0.901, your adjusted surplus carryover would be  $10,000 \times 0.901 = 9,010$  pounds.

If there was no change or an increase in an ACL from 2011-2012, you would just multiply your surplus carryover eligibility pre-ACL adjustment by 1.

# **Step 7 if you're following along on the example vessel account Excel sheet:**

Look at the Adjusted Surplus Carryover column – under step 7. Here we have multiplied the Surplus Carryover Eligibility Pre-ACL adjustment by the Ratio for Reduced ACL 2011-2012 for each species. For example, this account would have an adjusted surplus carryover of 53 pounds of canary because there was no reduction in the ACL from 2011-2012 (ratio = 1). But for lingcod, the example account was eligible to carryover 12,000 pounds pre-ACL adjustment, and the lingcod ACL decreased from 2011-2012 by a ratio of 0.973601083, so the adjusted surplus carryover would be  $12,000 \times 0.973601083 = 11,683$ pounds.

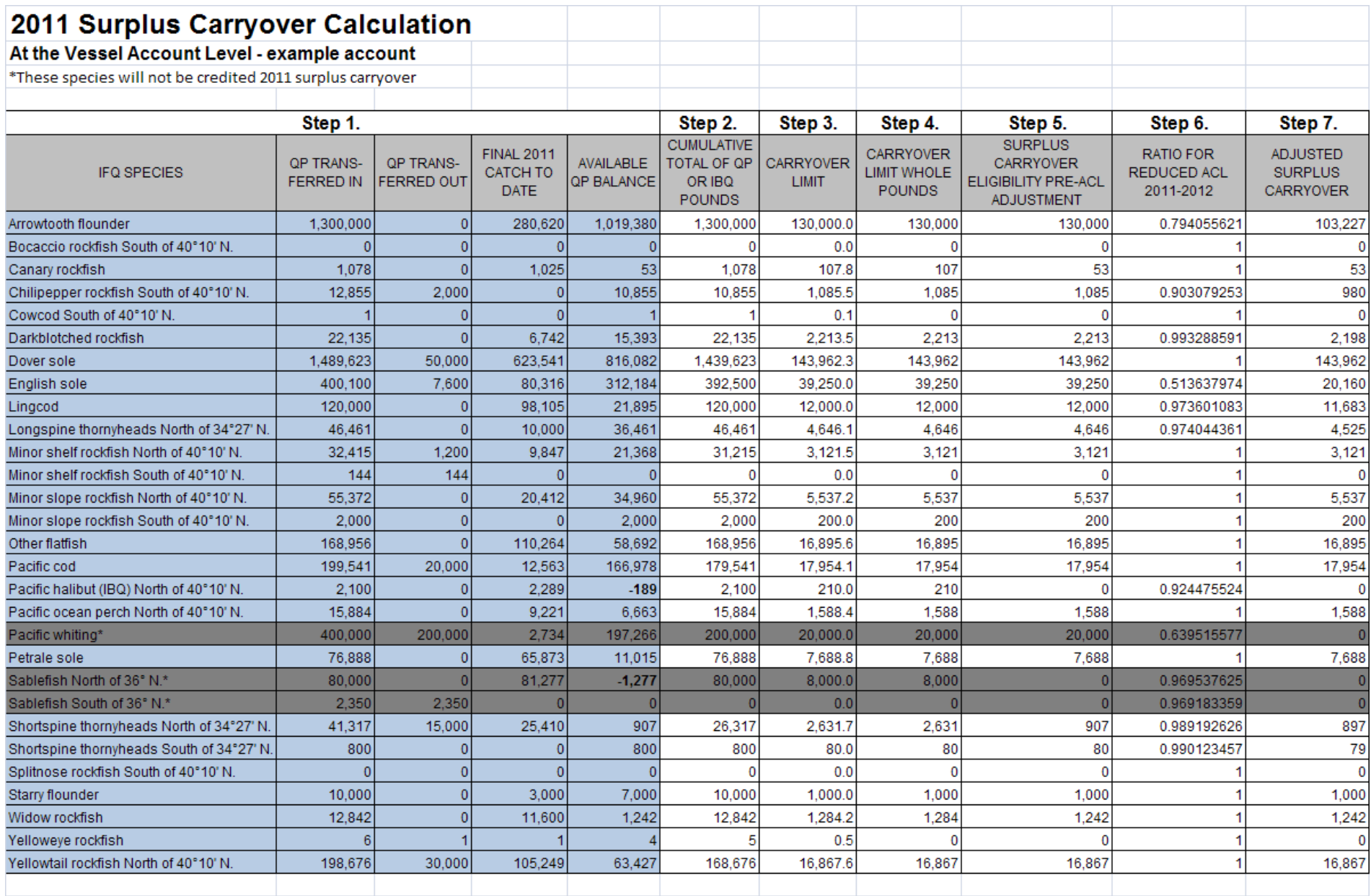

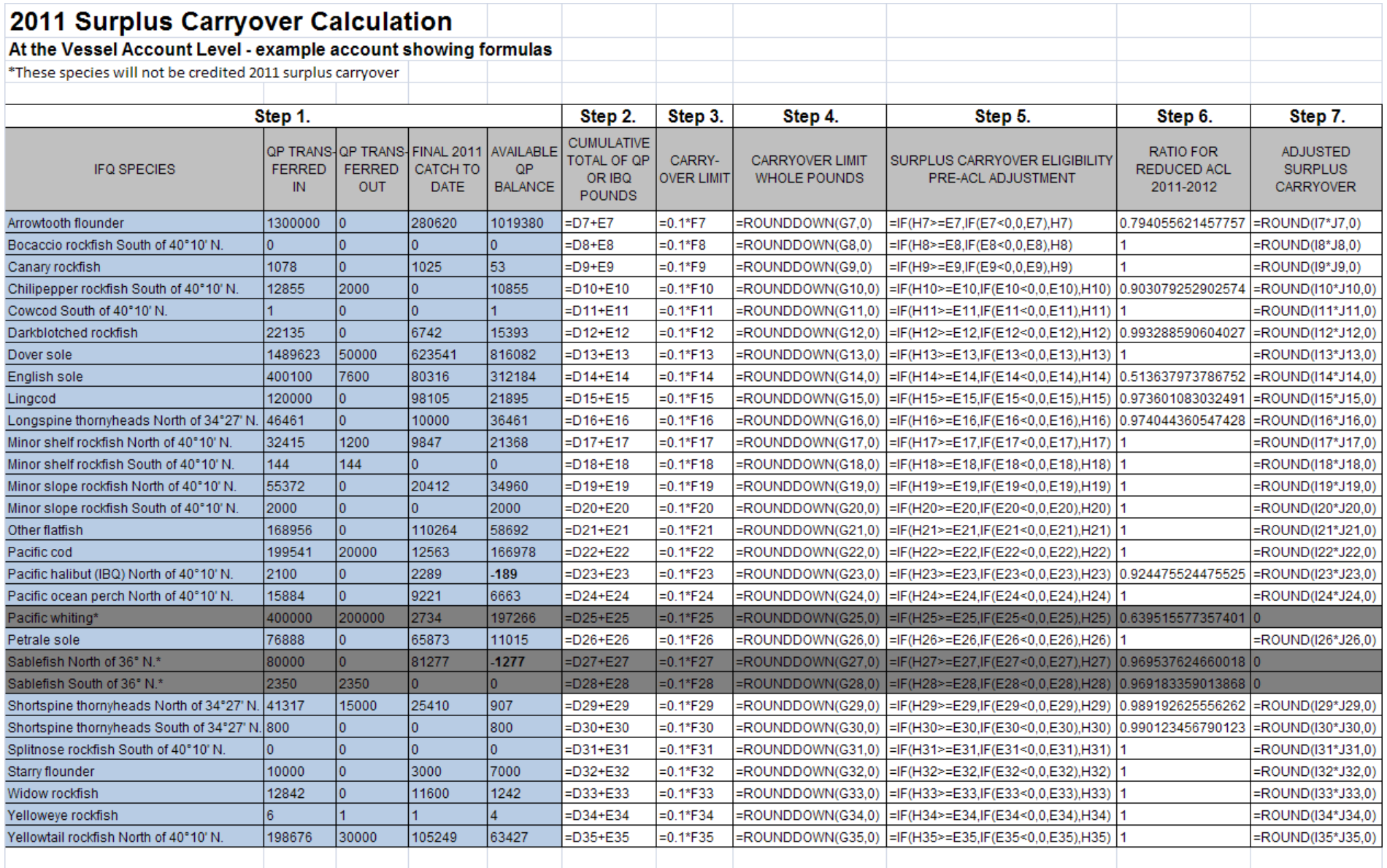

#### **2012 SHOREBASED TRAWL VESSEL LIMITS**

5/10/2012

Below is a table showing the shorebased trawl vessel limits for IFQ species in pounds based on the Shorebased IFQ Program allocation for 2012 (76 FR 77415, December 13, 2011 and 660.140(d)(1)(ii)(D)) and the vessel limits specified at 50 CFR 660.140(e)(4). Values in this table that increased from the interim 2011 Shorebased IFQ Program allocation are denoted in **bold** (only Pacific whiting changed). These values are used to calculate the amount of QP that can be transferred to a vessel account. Values Pacific halibut did not change between interim and final.

The **Annual QP Limit** is the total amount of QP (used, unused available, and pending outgoing transfers) that may be registered to a single vessel during the year. It applies to the sum of your catch to date (landings + discards), available QP balance, and pending outgoing transfers, which is displayed in the year to date column (for annual vessel limit calculation) on your vessel account summary page. The Non-whiting Groundfish Species Annual QP Limit is an overall limit applying to the sum of every IFQ species (excluding Pacific whiting and Pacific halibut).

The **Daily QP Limit** is the total amount of unused QP (available QP balance plus pending outgoing transfers) that may be registered to a vessel at any time.

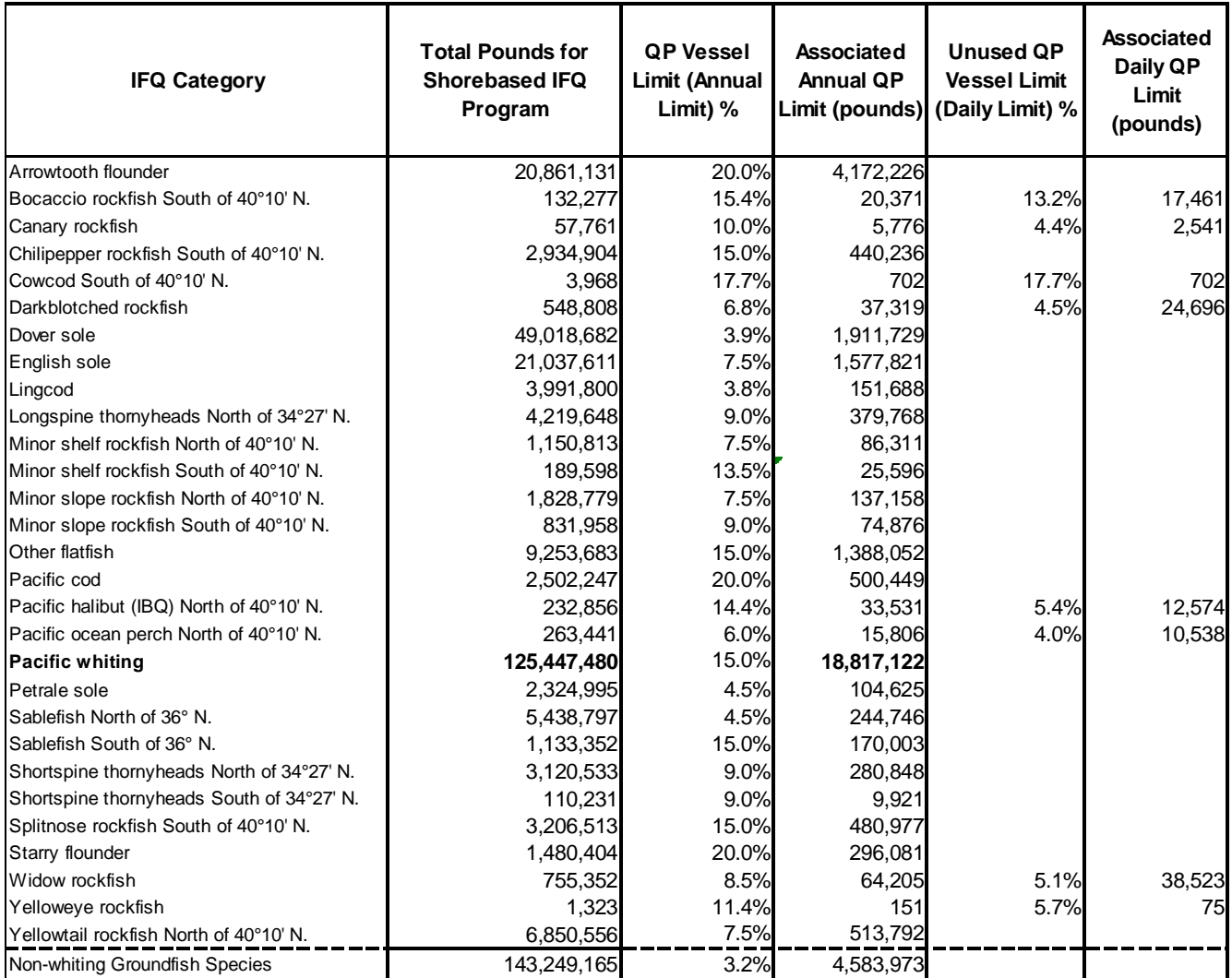

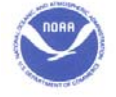